## **Explode Composite CAD Elements**

The Spatial Data Editor supports composite CAD elements, in which a single element is composed of multiple points, lines, and/or polygons. Such a composite element can be used to describe a complex feature that you want to treat as a single, logical geospatial element. In the illustration below, a wetland complex has been created as a composite of several polygons. It is selected and manipulated as a single element. Use the explode operation on composite elements when you want to treat their components separately. In the illustration, for example, separate attributes can be recorded for each lake in the chain and different styles applied after the composite has been exploded.

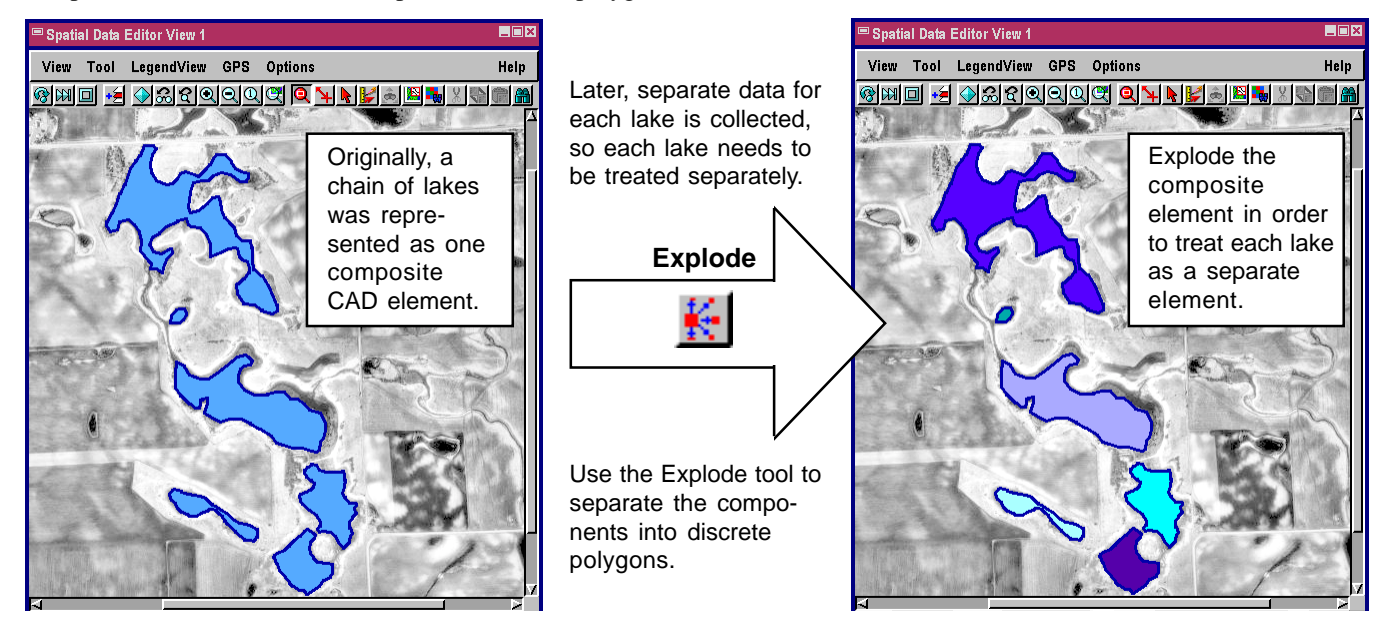

## **Undo/Redo Edits in Multiple Layers**

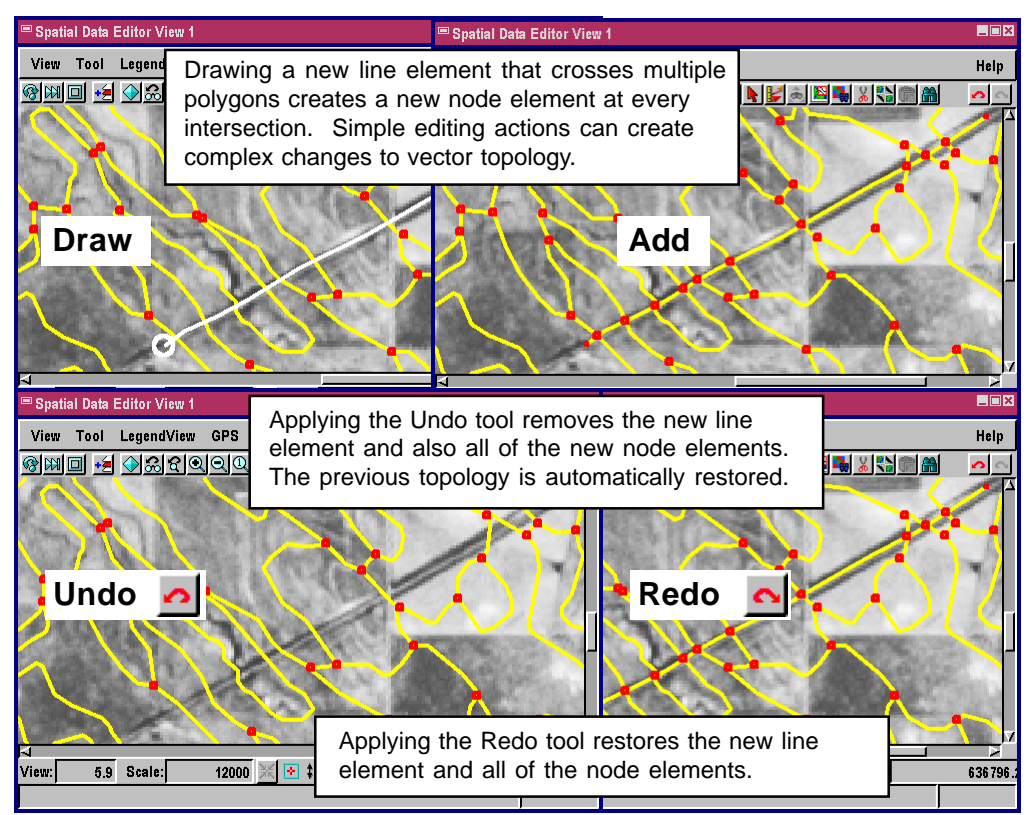

The Redo feature in the Geospatial Data Editor (Edit / Spatial Data ) works with the Undo tool as you edit multiple objects in different layers. Use the Redo tool to reverse the effect of your most recent Undo operation in the current editing layer.

The editor maintains a separate Undo/Redo history for each object that is open for editing. Thus you can switch between layers, make edits, switch back to other layers, and in each layer retain the ability to Undo and Redo editing operations in the order they were performed in that object. Any editing operations in other layers have no effect on the Undo history of the active layer.

Above: Undo and Redo keep track of complex vector topology. Undo and Redo also work with raster, CAD, and TIN objects.